# QuickBooks Desktop Custom **Reports for Power Users**

By: Hector Garcia, CPA

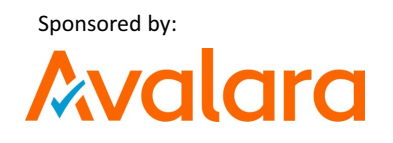

#### Hector Garcia, CPA

- Work and Live in Miami, FL
- Masters in Finance & Taxation
- 15 years of QuickBooks Experience
- Certified ProAdvisor since 2008
- Top 100 ProAdvisor of 2014, 2015, and 2016
- Top 40 under 40 CPA Practice Advisor 2015 & 2016
- Teach QuickBooks & Excel in Miami Training Center

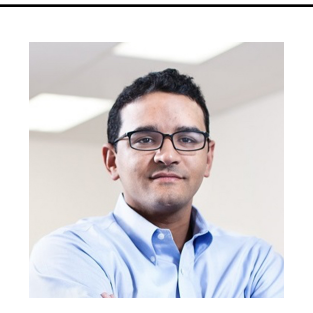

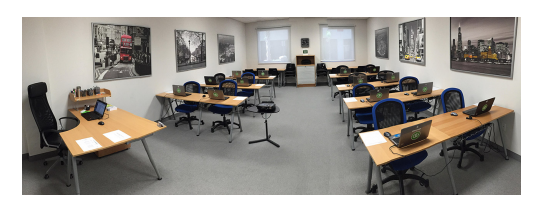

#### Learning Objectives

- Understand Source Vs. Destination (targets) Accounts for creating custom reports
- Learn the functions and customization options within the reporting modules in QuickBooks Online and QuickBooks Desktop

#### **Table of Contents**

- Understanding data fields: Source vs. Destination, Detail Level Filters, and other available fields
- Types of Reports in QBDT
- Customizing canned reports & building Custom Reports QBDT
- Paid Status filter vs. Cash/Accrual Reports
- About Combining/Consolidating Reports and My Favorite Reporting Apps

#### Understanding data fields Source vs. Destination (Target)

- The difference between source/summary and destination/detail data fields
- How QuickBooks "fills in" missing data
- Detail Level Filter: All, All Except Summary, and Summary Only
- Available Data Fields (Columns in Detail reports)

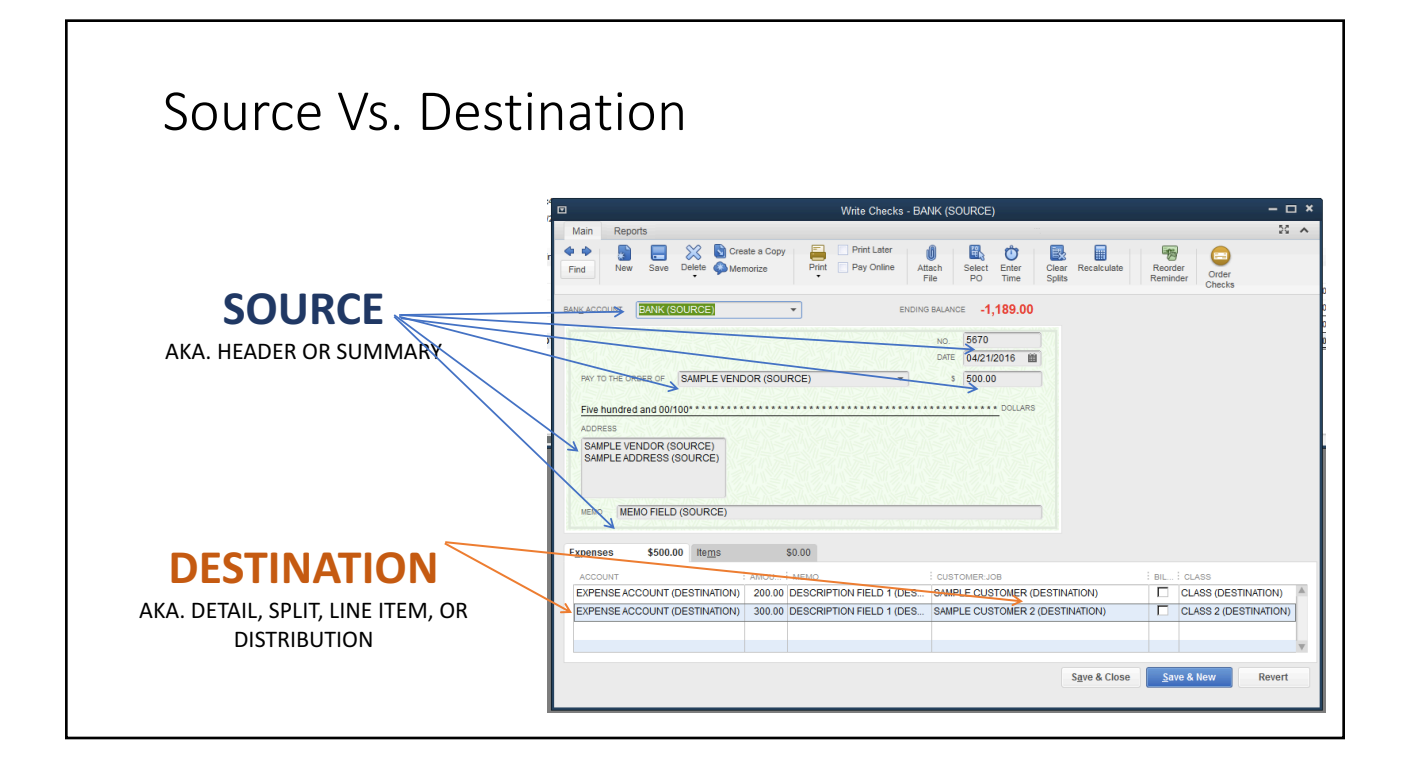

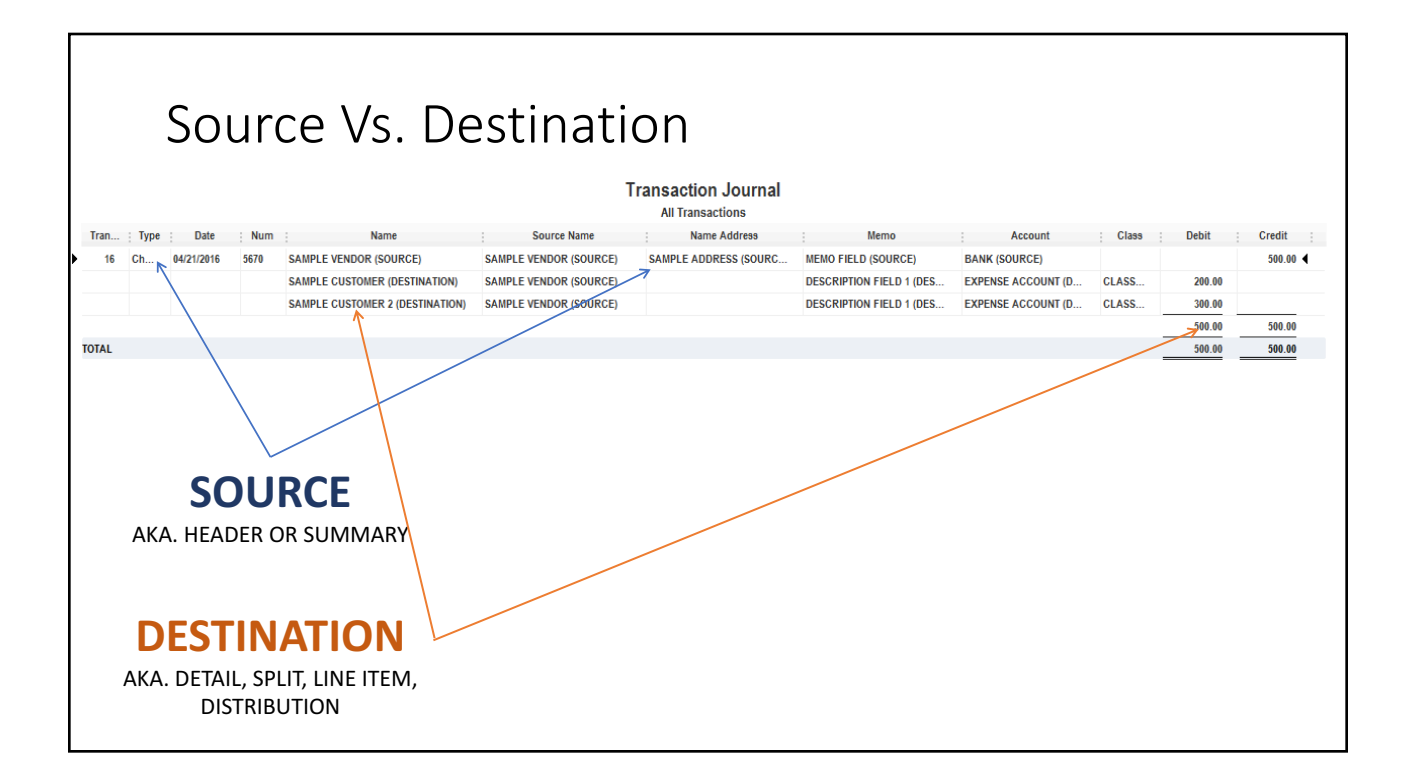

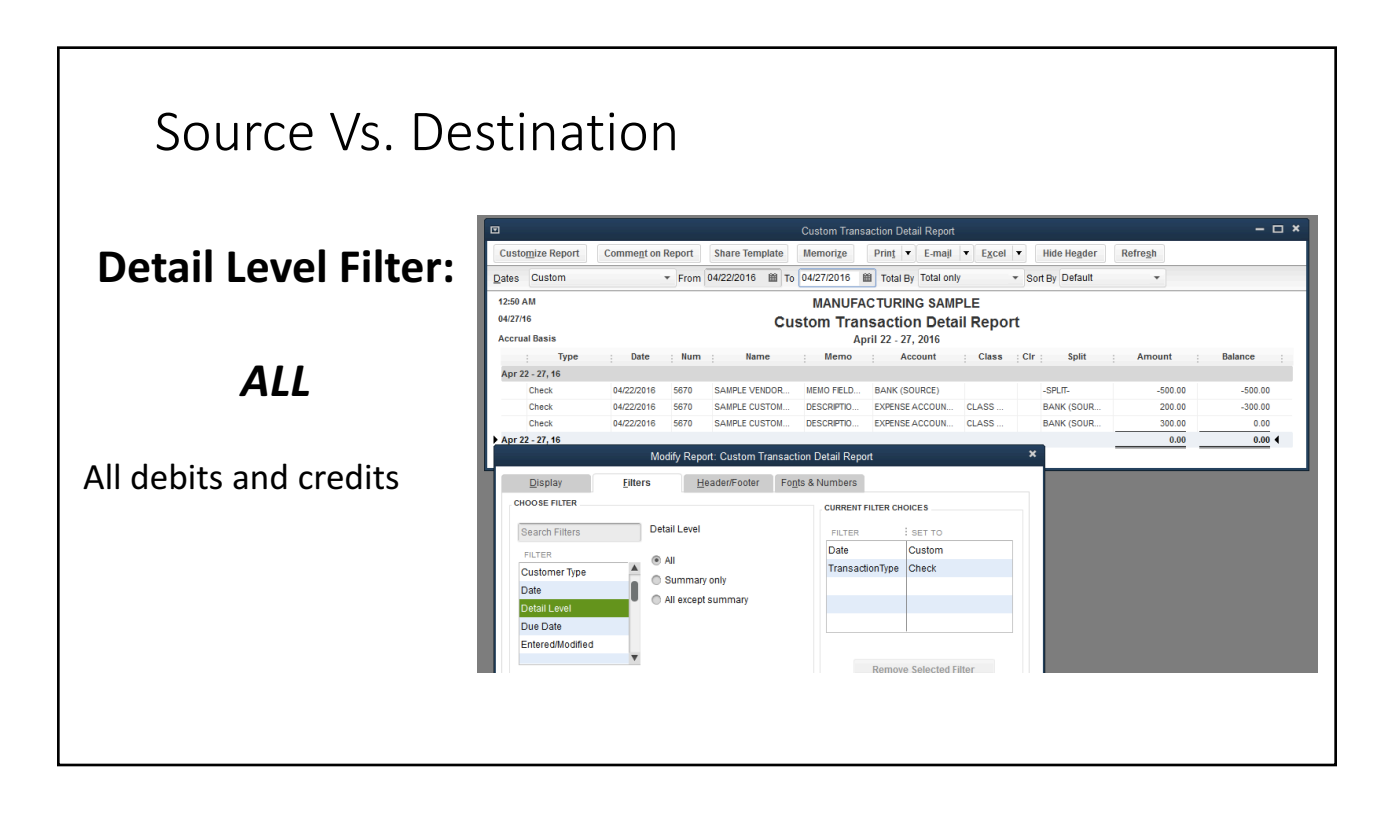

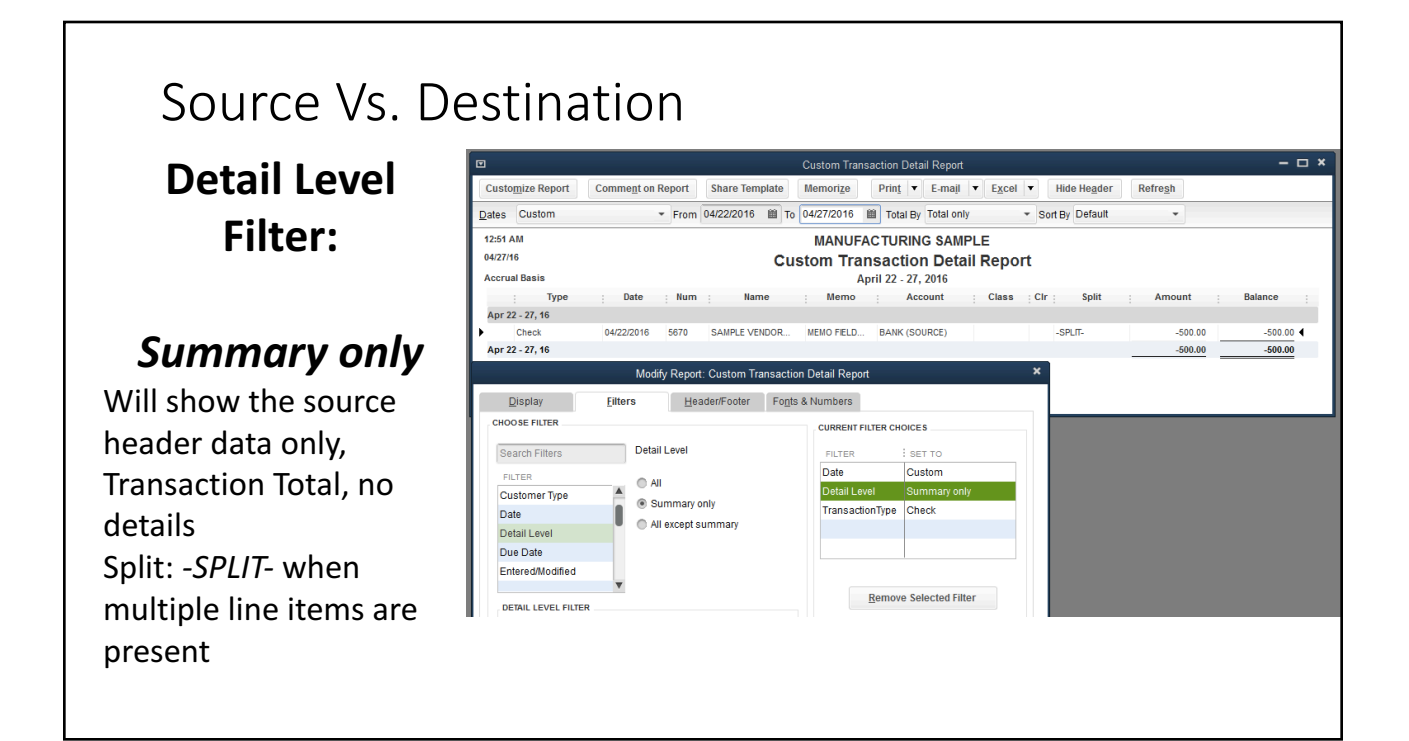

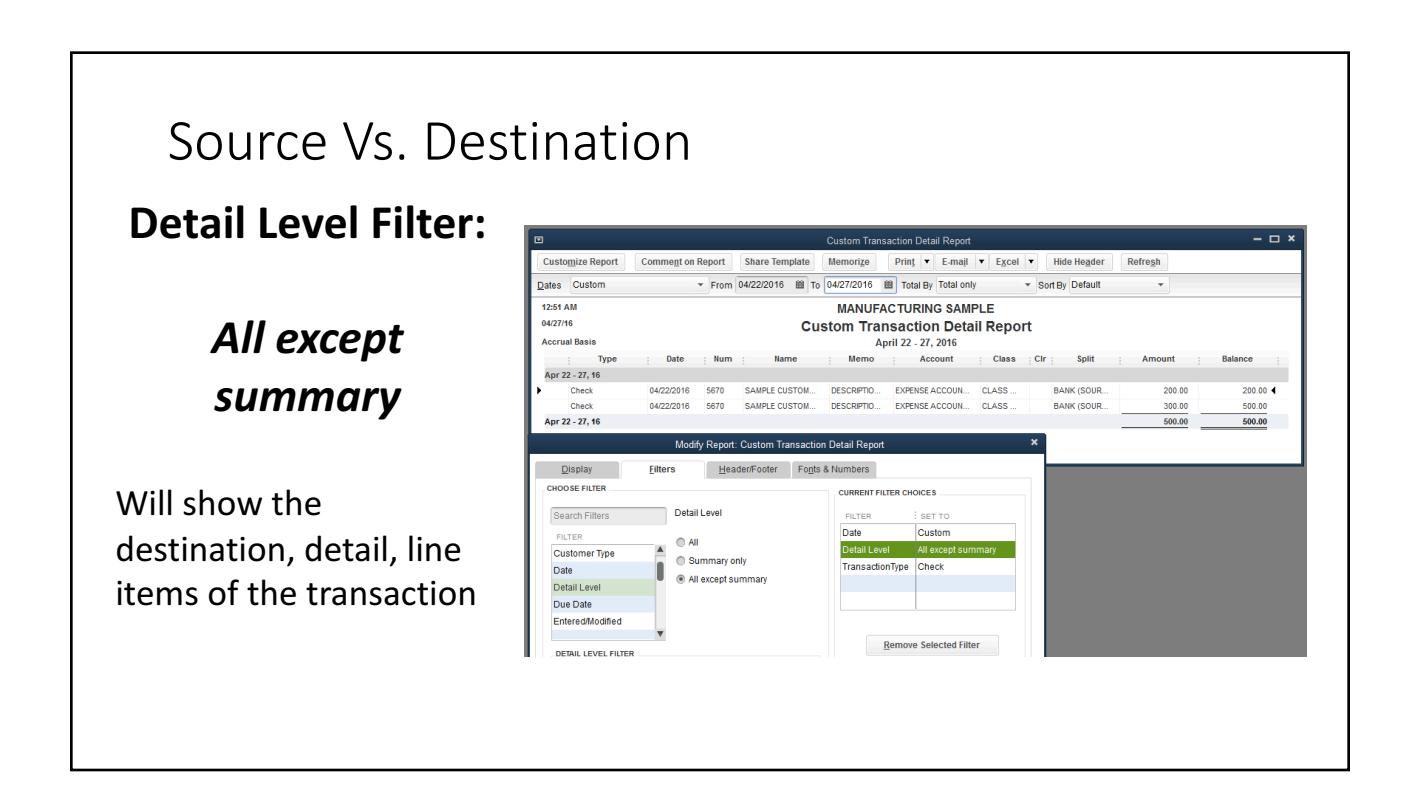

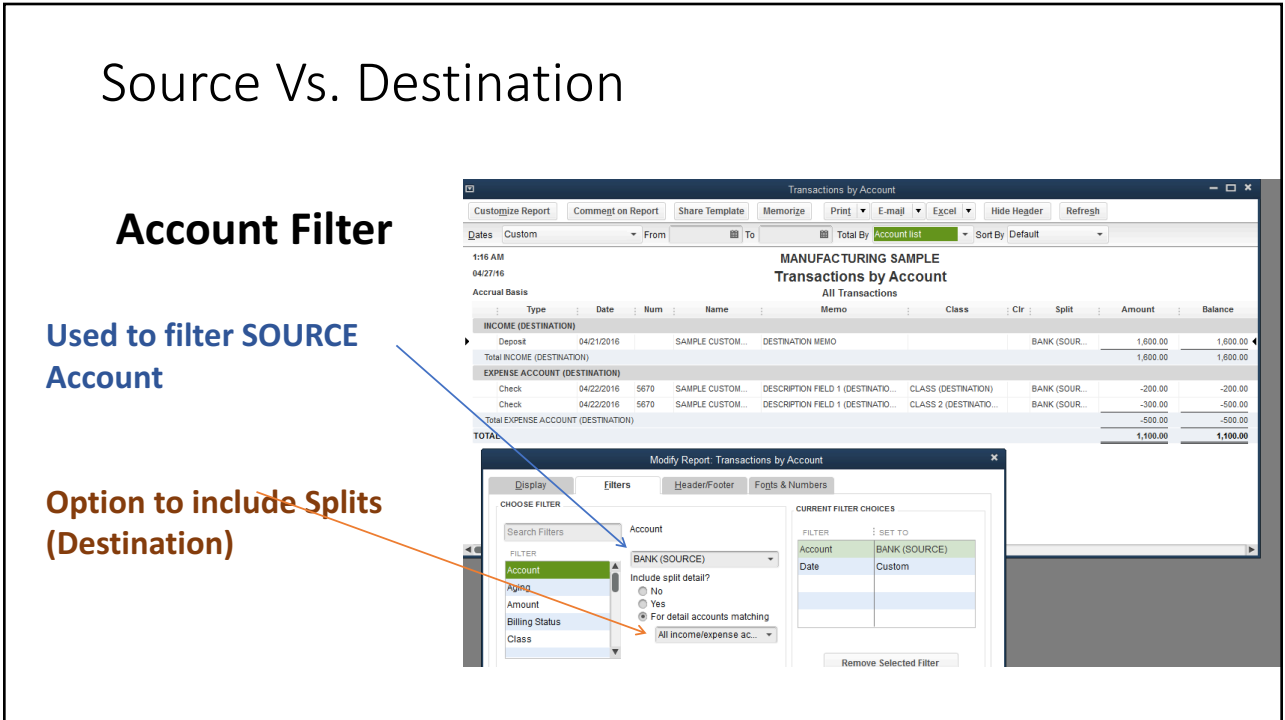

### Source Vs. Destination

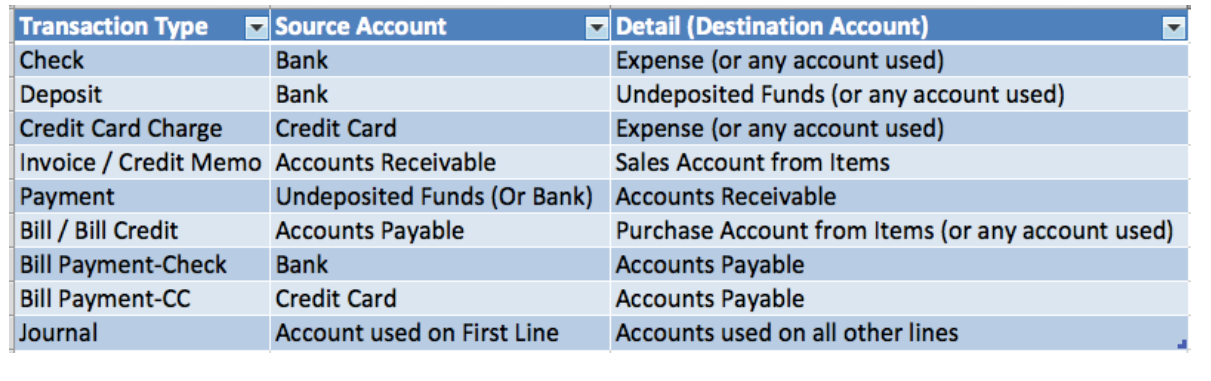

More on Source Vs. Destination

**https://community.intuit.com/articles/1020413-sourceand-targets-use-in-reports**

#### Types of Reports in QuickBooks Desktop

- Custom Summary
- Custom Detail
- Specialty / Canned Reports
- List (Names, Items, Accounts, Classes, and Other Lists)

# Custom Summary Reports

- Columns and Rows are used to create dimensions Only one dimension can be used per row or column
- Amount and/or Qty can be shown!

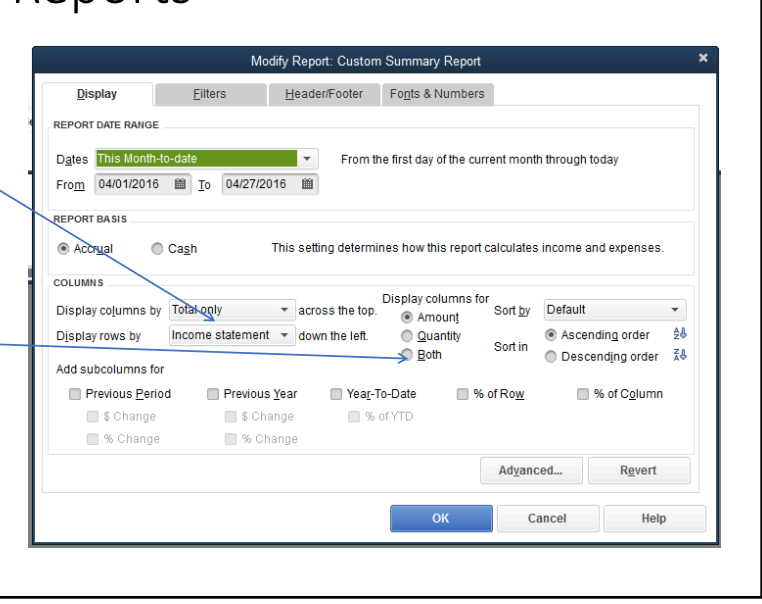

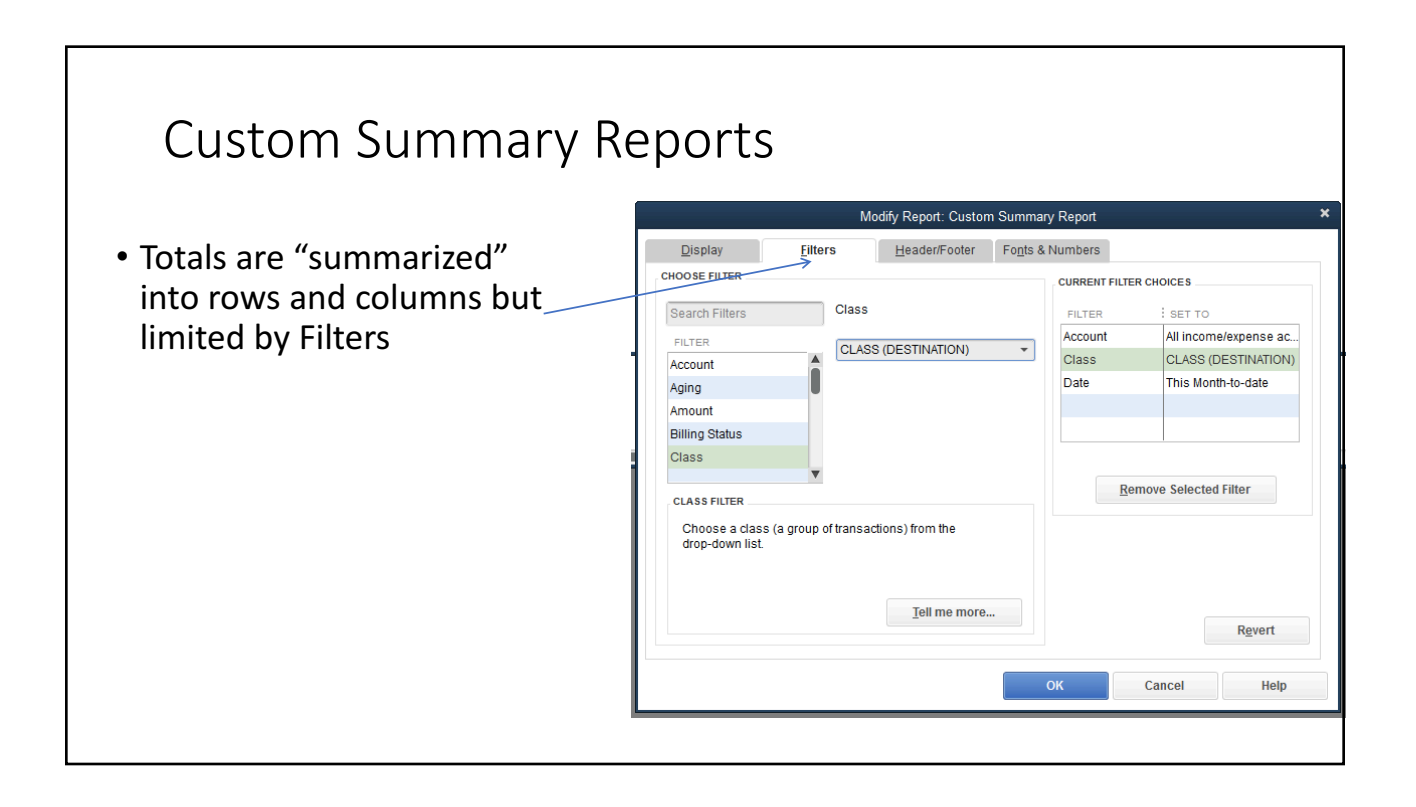

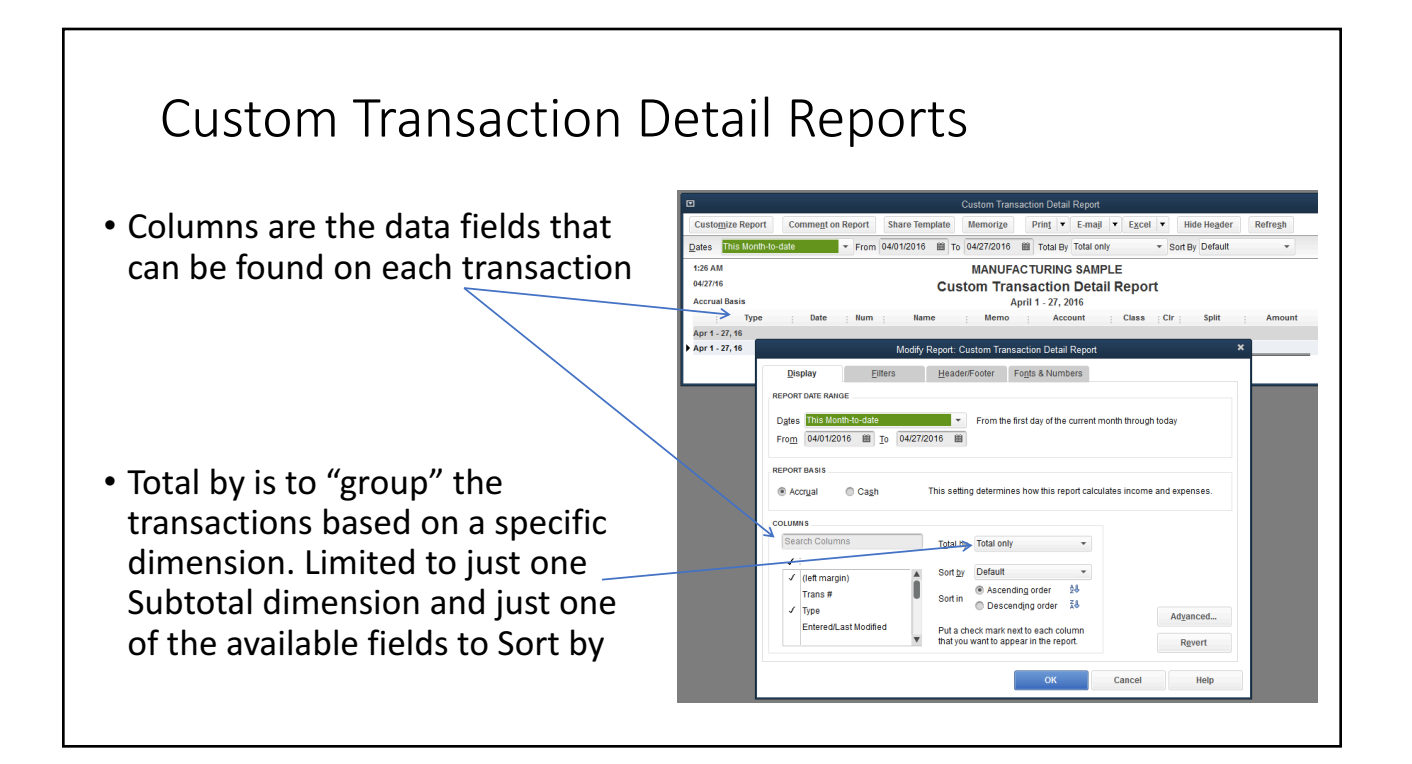

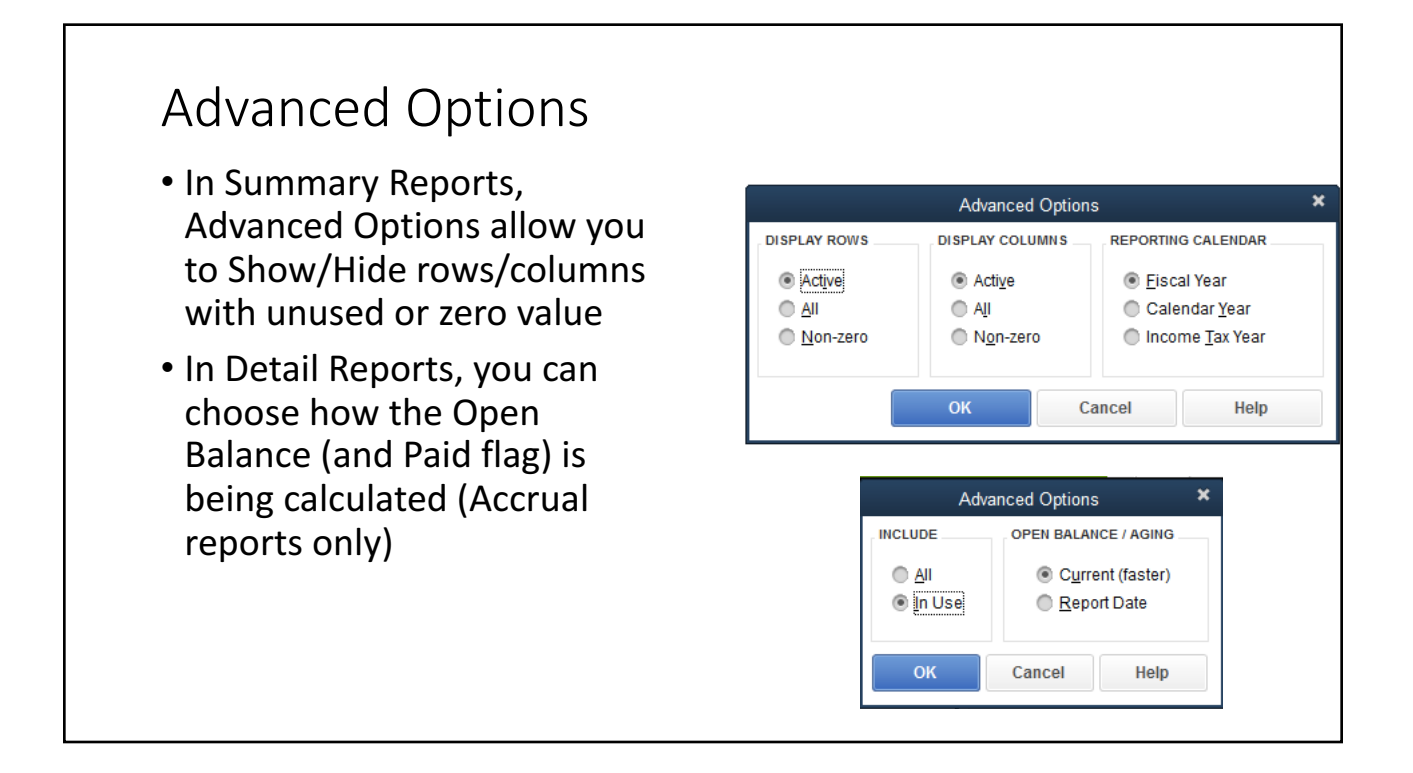

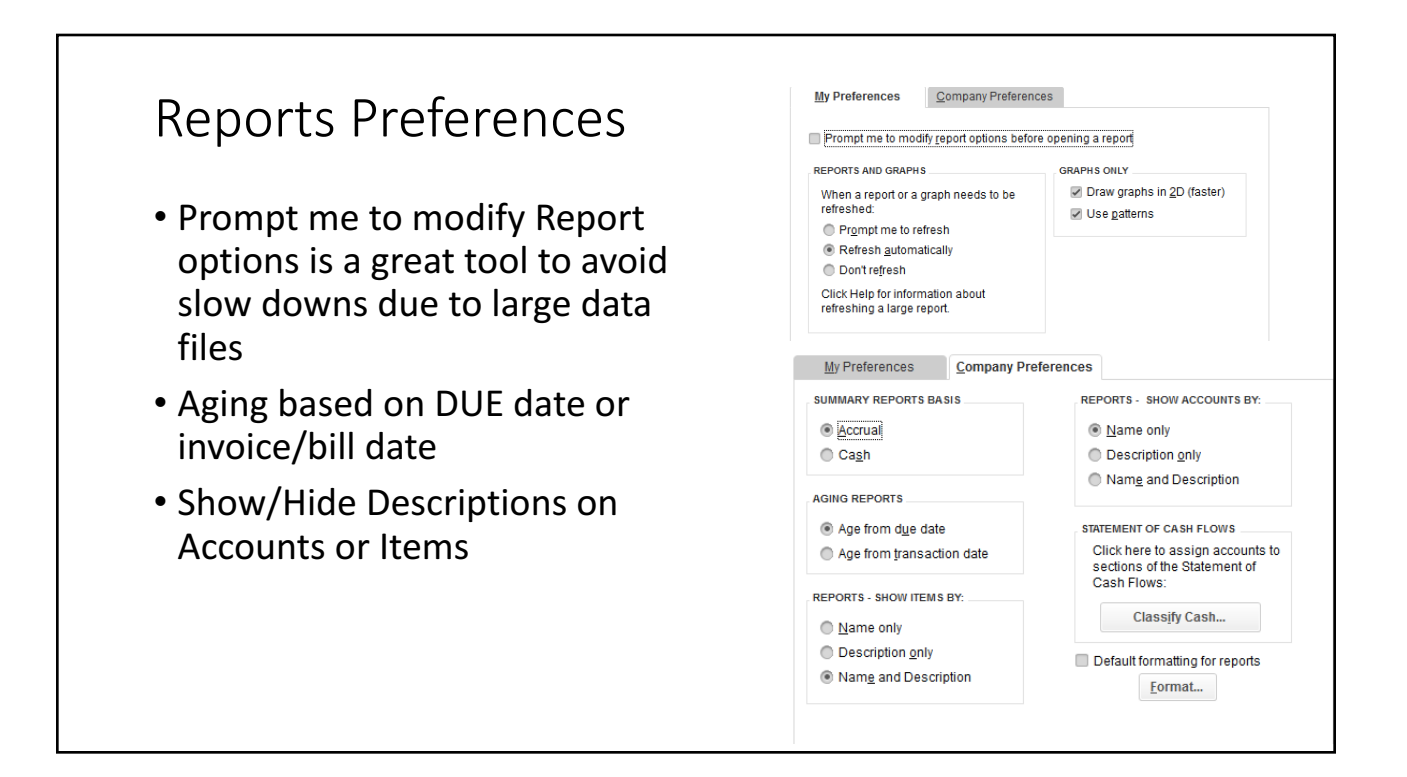

#### Best Filters/Dimensions for Tracking Sales data

- **Customer:Job**
- **Class**
- **Customer Type**
- Job Type
- Ship Via
- Terms
- Custom Header Fields
- Invoice Template

#### Customizing other canned reports & building Custom Reports QBDT

- Customizing a Missing Checks Report
- Add Ship Date to Open Sales Order Reports
- Create Unclassified (CLASS) Transaction Detail Report
- Export Complete Customer Data
- Undeposited Funds Report
- Create A/P (or A/R) Aging Reports by Vendor type (or Customer Type)
- How is aging calculated in AP and AR aging Reports

# Customizing Canned Reports

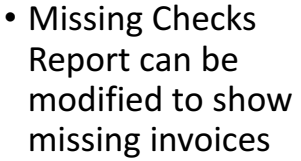

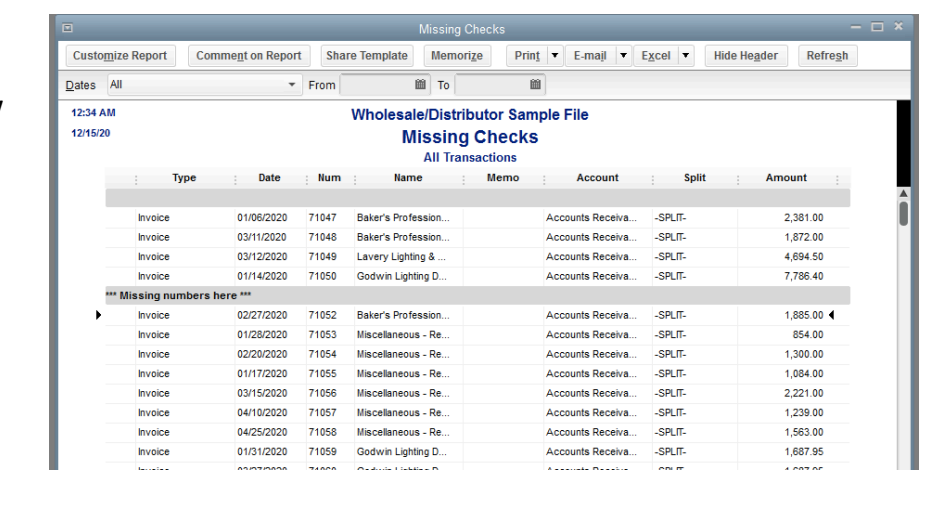

#### **Customizing Canned Reports** • Add Ship Date to Open Customize Report Comment on Report Share Template Memorize Print F E-mail F Excel F Hide Header Refresh  $\overline{\mathbb{B}}$  To Dates All  $-$  From Sort By Default Sales Orders by Customer 12:35 AM Wholesale/Distributor Sample File 12/15/20 **Open Sales Orders by Customer** to know when the client **All Transactions** Date Num Memo Type Amount **Ship Date** Open Balance is expecting shipment Kern Lighting Warehouse Store #13<br>Sales Order 12/04/2020  $148$ 6,392.00 6,392.00 Total Store #13 6,392.00  $\frac{6,392.00}{6,392.00}$ Total Kern Lighting Warehouse<br>Thompson Lighting Steron 6,392.00 **Display** Eilters Header/Footer Fonts & Num bers **REPORT DATE RANGE** Dates All All dates in your company file  $\blacksquare$  Io 會  $From$ **COLUMNS** Г Sort by Default <sup>●</sup> Ascending order  $48$ Sort in **■** Descending order **24**  $\checkmark$  Ship Date Deliv Date FOB O Via

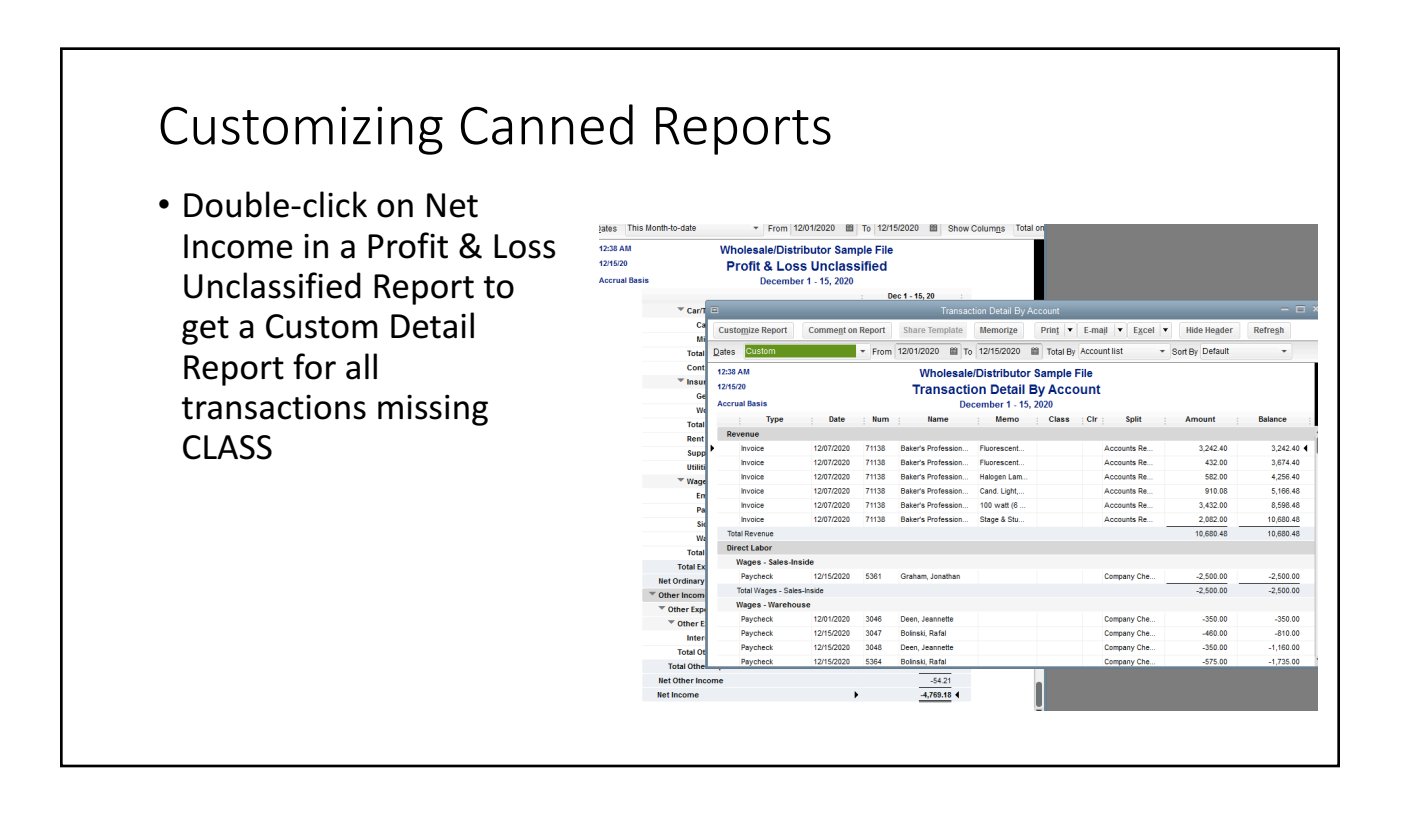

## **Customizing Canned Reports**

• Enable all columns in a Customer Phone List or **Customer Contact List** Report to export all your customer data, including custom fields

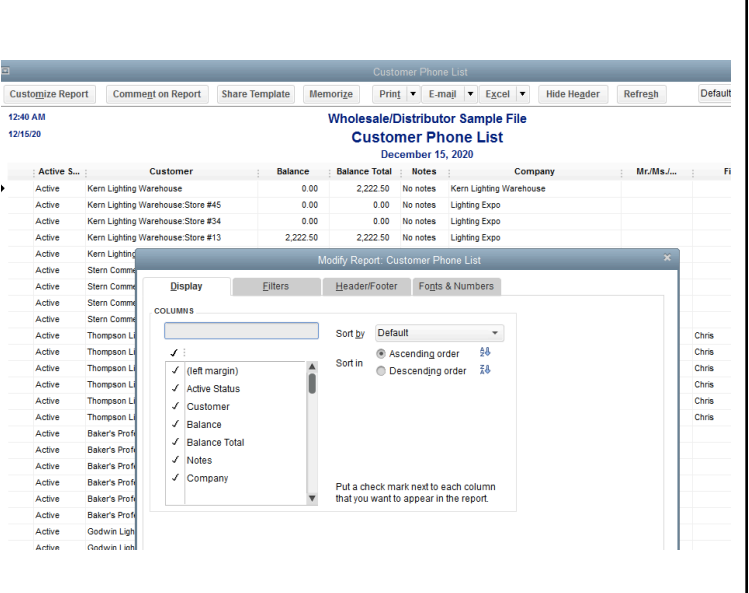

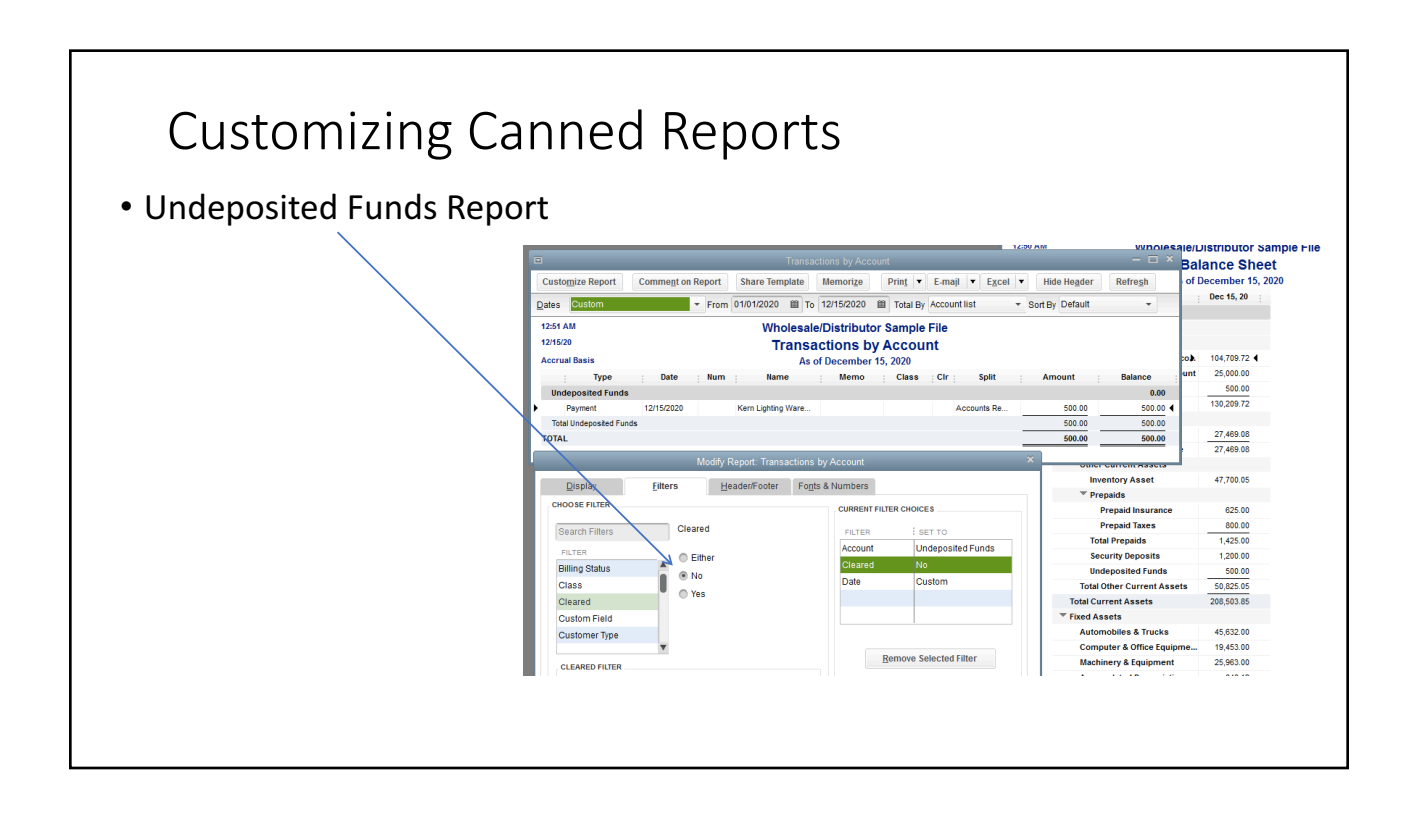

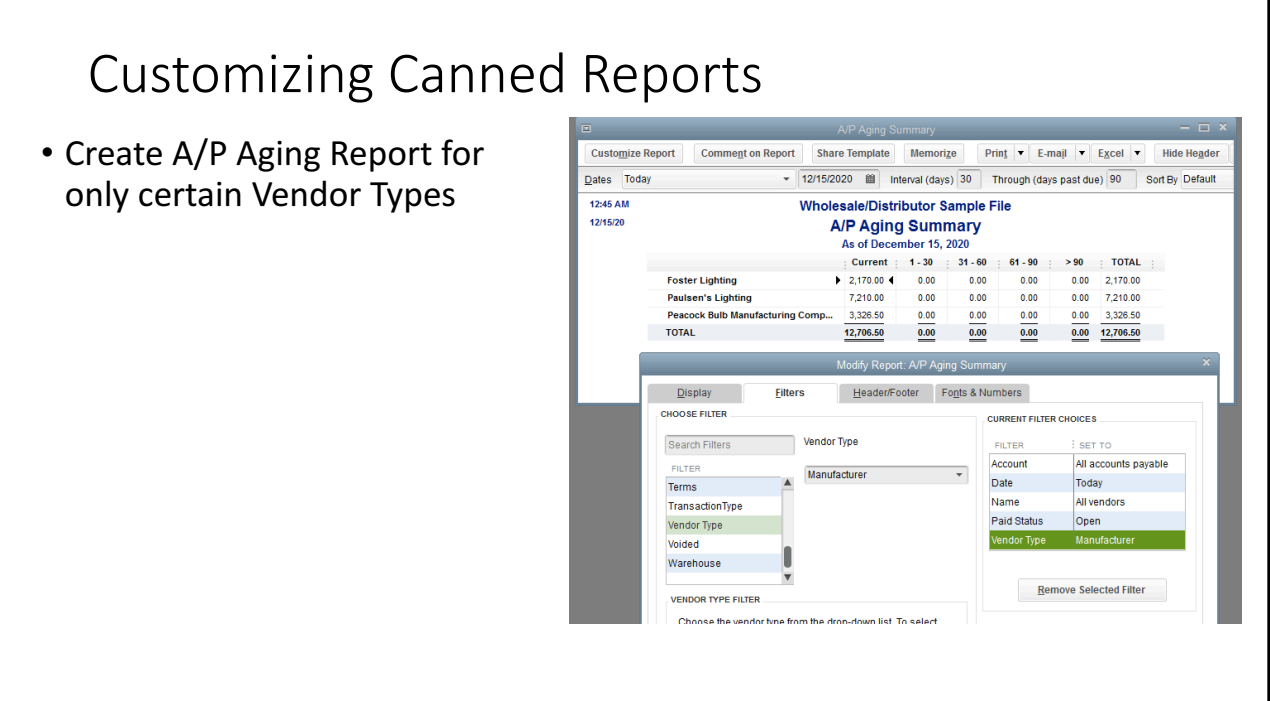

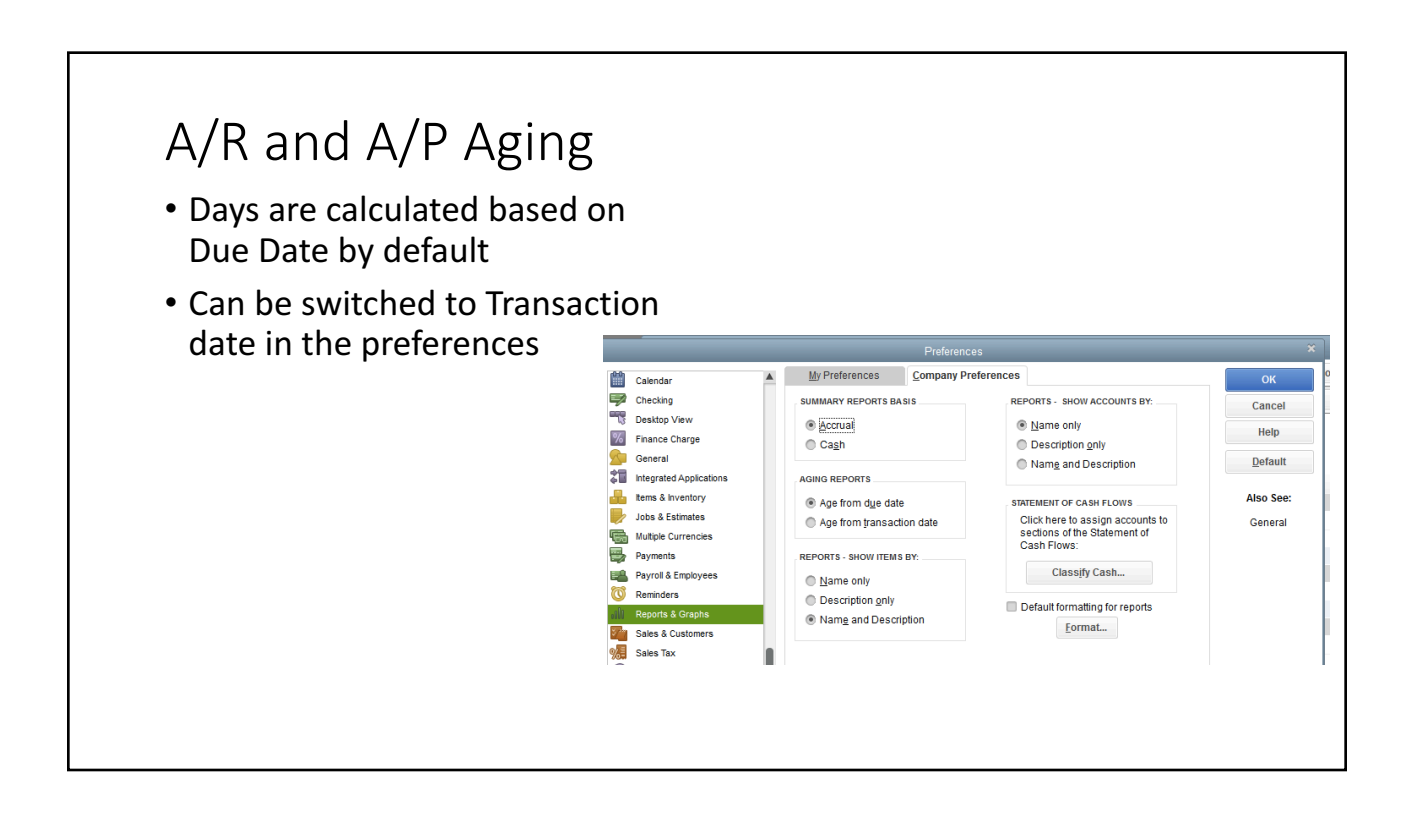

#### Open Balance vs. Paid/Unpaid Filter

- Open Balance column works when only Details OR Summary are chosen as a filter
- Detail Level Filter: Summary Only only works in Accrual Reports
- Cash Basis Reports will have Original Balance, Open Balance, and Paid Amount columns
- Open Balance does not work too well on Cash Basis Reports
- Paid Filter can be based on Current Status (default) or as of Report Date (Advanced Setting)

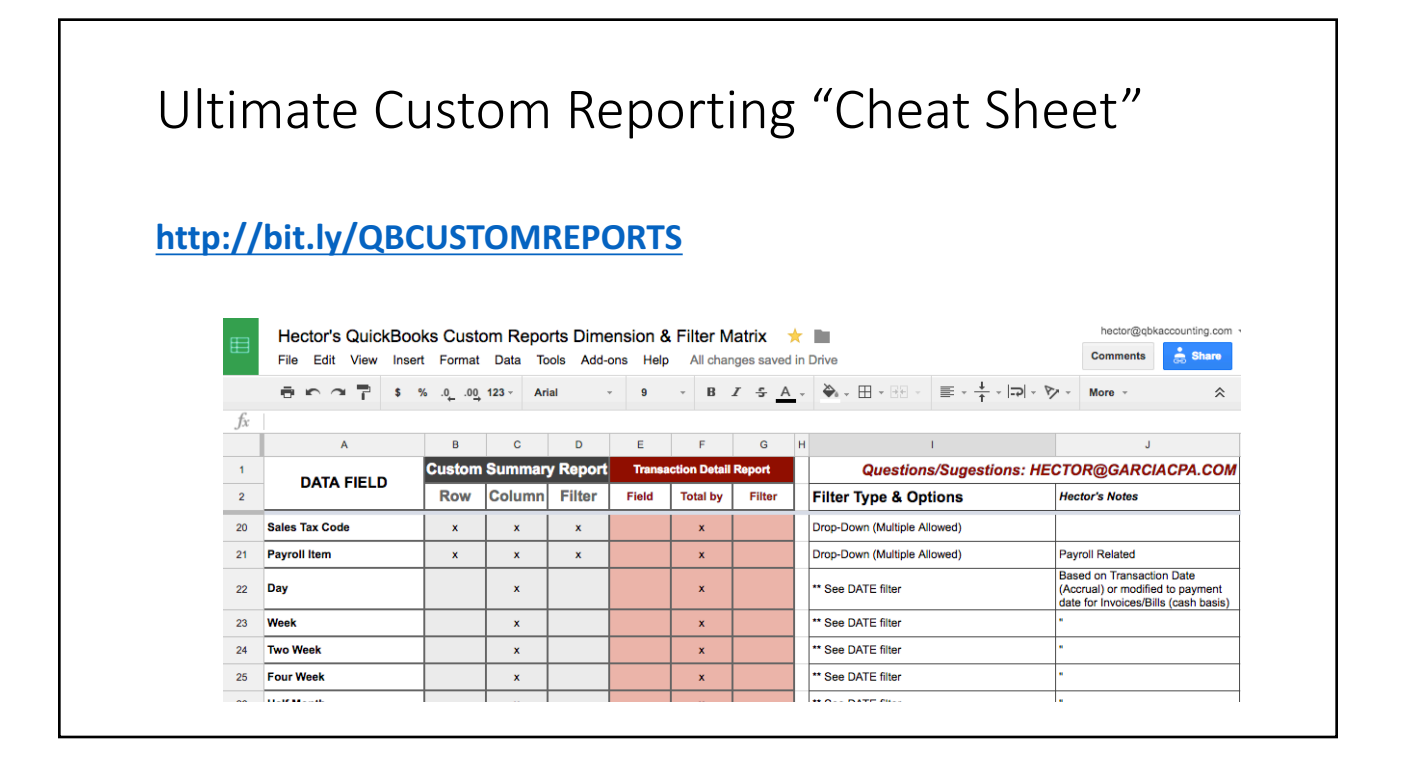

#### More on Customizing Reports

**https://community.intuit.com/articles/1020949-create-customizedreports-in-quickbooks-desktop**

**Other Custom Reporting Videos by Hector:** 

- **https://www.youtube.com/watch?v=XW7ZTmY5hXU**
- **https://www.youtube.com/watch?v=VIwgQnVnDq8**
- **https://www.youtube.com/watch?v=ab\_L8z0bI2o**
- **https://www.youtube.com/watch?v=Gh8vNeaDSSs**

#### Item Level vs. Name Level Custom Fields in QBDT Reports

- Building a report with custom item-level data from invoices, sales receipts, sales orders, estimates, and purchase orders
- Building a report with custom name-level data from invoices, sales receipts, sales orders, estimates, and purchase orders

#### Combining Reports from Multiple Companies

- Manual Process with Excel **https://youtu.be/1QVhsfImWvI**
- Semi-Automated Process with QuickBooks Enterprise **https://youtu.be/IR4qCLCCAaI**
- Automated: *needs apps like Spotlight, Qvinci, Phathom, QQUBE, etc...* **https://youtu.be/U3E\_D6Zgk1g https://youtu.be/bQZgu2OKAqc**

#### My Favorite Reporting Apps

- Qvinci Great for Report Consolidations / Combinations
- Finagraph Great for Financial Ratios (5 year analytics)
- FathomHQ Great for visualizing KPI's (Financial Rations) and setting hot/cold goals
- Spotlight Reporting great for combining QuickBooks and non-<br>QuickBooks Data
- QQUBE Very advanced PivotTable analytics in Excel. Can also combine data from multiple companies
- QuickBooks Advanced Reporting (QBAR) Most advanced custom reporting tool in the market for QuickBooks Enterprise

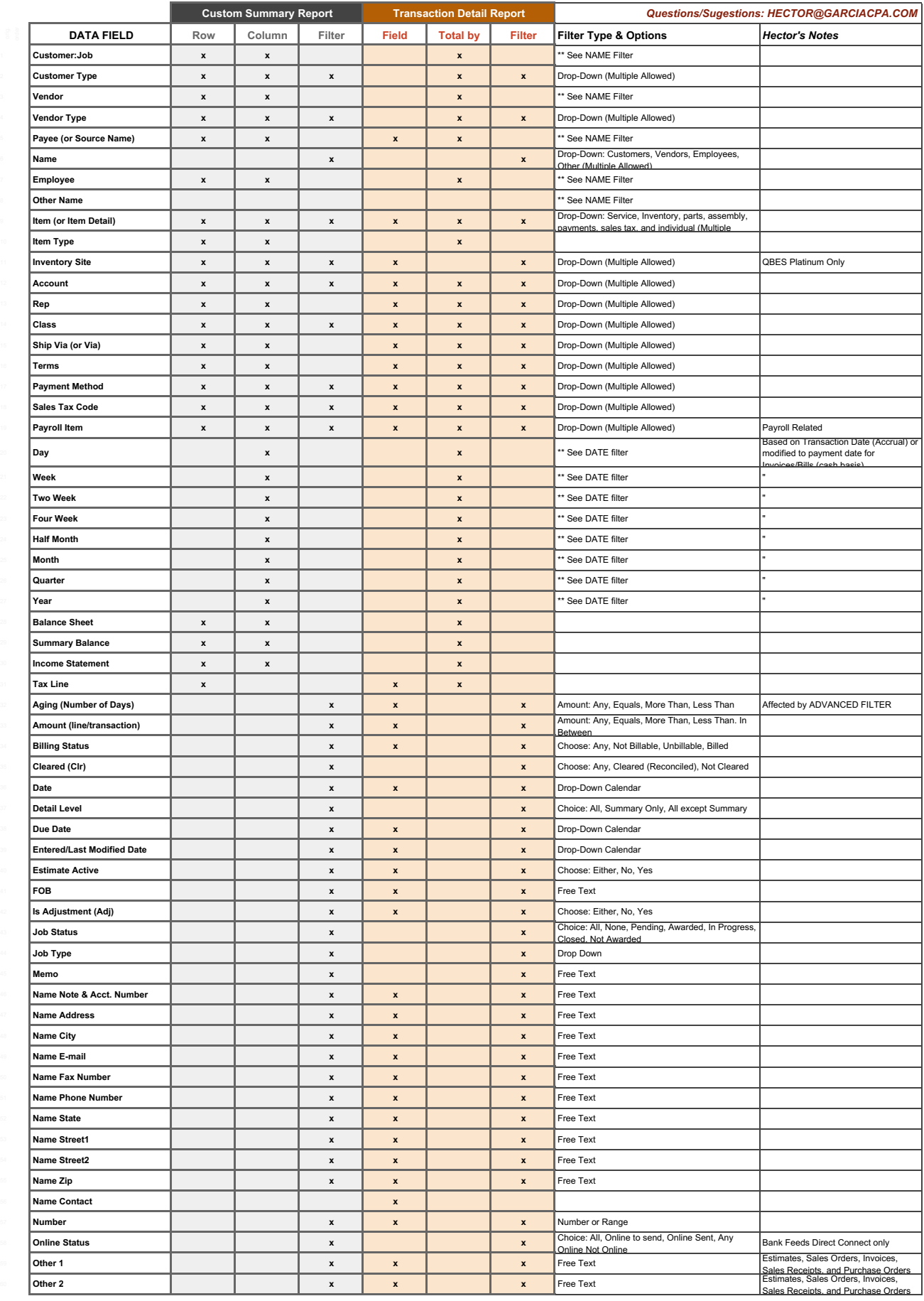

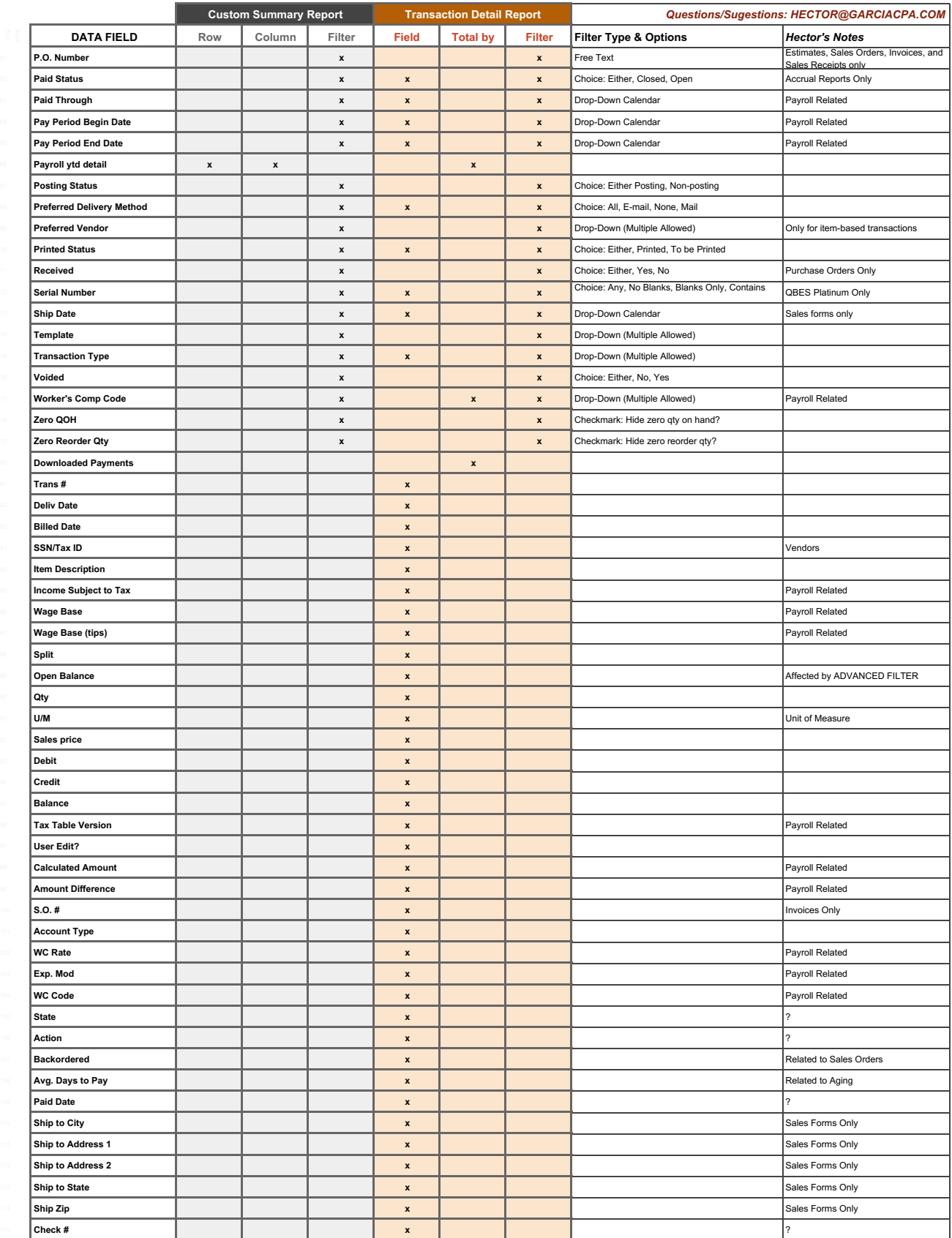